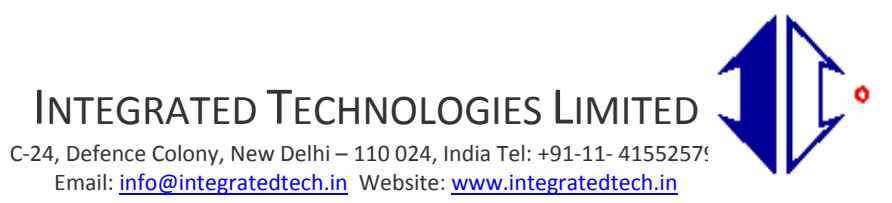

CIN: L31909DL1995PLC277176

## **NOTICE FOR THIRTY FIFTH ANNUAL GENERAL MEETING**

Notice is hereby given that the Thirty - Fifth Annual General Meeting of the Members of **INTEGRATED TECHNOLOGIES LIMITED** will be held on Thursday,  $30<sup>th</sup>$  day of September, 2021 at C-24, Defence Colony, New Delhi-110024 at 9.00 A.M at the Registered Office of the Company to transact the following business: -

## **I. ORDINARY BUSINESS:**

- 1. To receive, consider and adopt the Audited Balance Sheet as at 31<sup>st</sup> March, 2021 and Profit & Loss Account for the year ended on that date, together with the reports of the Board of Directors and Auditors thereon.
- 2. To appoint a Director in place of Mr. Paramjit Singh (holding DIN: 05348473), who retires by rotation for compliance with the requirements of Section 152 of the Companies Act, 2013, and being eligible, offers himself for re-appointment.

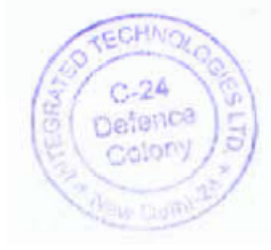

# By Order of the Board of Directors **INTEGRATED TECHNOLOGIES LIMITED**

**Sneh Chauhan** (Company Secretary & Compliance Officer)

**Place: New Delhi Date: 14.08.2021** 

**NOTES:** 

- 1. **A MEMBER OF THE COMPANY ENTITLED TO ATTEND AND VOTE AT THE MEETING IS ENTITLED TO APPOINT A PROXY TO ATTEND AND VOTE INSTEAD OF HIMSELF AND THE PROXY NEED NOT BE A MEMBER OF THE COMPANY. PROXIES, IN ORDER TO BE EFFECTIVE MUST BE RECEIVED, DULY FILLED AND AUTHENTICATED AT REGISTERED OFFICE OF THE COMPANY NOT LESS THAN 48 HOURS (FORTY-EIGHT HOURS) BEFORE THE SCHEDULED TIME OF THE MEETING.**
- 2. Member/Proxies should bring the Attendance Slip in the Meeting duly filed in, for attending the meeting.
- 3. The statement setting out the material facts pursuant to section 102 of the Companies Act, 2013( "the Act") concerning Special Business in the Notice is annexed hereto and forms part of this Notice.
- 4. Profile of the Directors seeking appointment/ re-appointment as required in terms of Regulation 36 of the SEBI (Listing Obligations and Disclosure requirement) Regulations, 2015 is annexed to this Notice.
- 5. Statutory Registers under the Companies Act, 2013 is available for the inspection at the Registered Office of the Company during business hours.
- 6. Corporate Members intending to send their authorized representatives to attend the Meeting are requested to send to the Company, a certified copy of the Board Resolution authorizing the representative to attend and vote on their behalf at the Meeting.
- 7. Members are requested to bring their admission slips along with copy of the report and accounts to the Annual General Meeting.
- 8. SEBI has mandated the submission of Permanent Account Number (PAN) for participation in the securities market, deletion of name of deceased holder, transmission/transposition of shares. Members are requested to submit the PAN details to their Depository Participant (DP) in case of holdings in dematerialized form or to M/s Skyline Financial Services Private Limited, D-153A, First Floor, Okhla Industrial Area, Phase-I, New Delhi-110020 in case of holdings in physical form, mentioning your correct Folio Number.
- 9. As per Regulation 40 of SEBI (Listing Obligations and Disclosure Requirements) Regulations, 2015, as amended from time to time, ('SEBI Listing Regulations'), securities of listed companies can be transferred only in dematerialized form with effect from April 1, 2019, except in case of request received for transmission or transposition of securities. In view of this and to eliminate all risks associated with physical shares, members holding shares in physical form are requested to consider converting their holdings to dematerialized form Members can contact M/s Skyline Financial Services Private Limited, D-153A, First Floor, Okhla Industrial Area, Phase-I, New Delhi-110020 for assistance in this regard.
- 10. Electronic copy of the Annual Report for 2020-21 is being sent to all members whose email ids are registered with the Company/Depository. However physical copy of the Annual Report are sent to all the members who hold shares as on record date.
- 11. Instructions for e-voting:
- 12. The complete details of the instructions for e-voting are annexed to this Notice.
- 13. The Register of Members and Share Transfer Books of the Company will remain closed from 21<sup>st</sup> September, 2021 to 30<sup>th</sup>September, 2021 (both days inclusive) for the purpose of Annual General Meeting.
- 14. Members are requested to notify change in address, if any immediately to the Company's Registrars M/s Skyline Financial Services Private Limited.
- 15. Members who hold shares in dematerialization form are requested to bring their Client ID and DP ID numbers for easy identification of attendance at the meeting.
- 16. The route map showing directions to reach the venue of the 35<sup>th</sup> AGM is annexed as per requirement of SS-2 on General Meetings.

#### **THE INSTRUCTIONS FOR MEMBERS FOR REMOTE E-VOTING ARE AS UNDER:-**

**The remote e-voting period begins on 27.09.2021 at 9:00 A.M. and ends on 29.09.2021 at 5.00 P.M. The remote e-voting module shall be disabled by NSDL for voting thereafter. The Members, whose names appear in the Register of Members / Beneficial Owners as on the record date (cut-off date) i.e. 23.09.2021 may cast their vote electronically. The voting right of shareholders shall be in proportion to their share in the paid-up equity share capital of the Company as on the cut-off date, being 23.09.2021.** 

## **How do I vote electronically using NSDL e-Voting system?**

*The way to vote electronically on NSDL e-Voting system consists of "Two Steps" which are mentioned below:* 

#### **Step 1: Access to NSDL e-Voting system**

#### A) Login method for e-Voting for Individual shareholders holding securities in demat mode

In terms of SEBI circular dated December 9, 2020 on e-Voting facility provided by Listed Companies, Individual shareholders holding securities in demat mode are allowed to vote through their demat account maintained with Depositories and Depository Participants. Shareholders are advised to update their mobile number and email Id in their demat accounts in order to access e-Voting facility.

Login method for Individual shareholders holding securities in demat mode is given below:

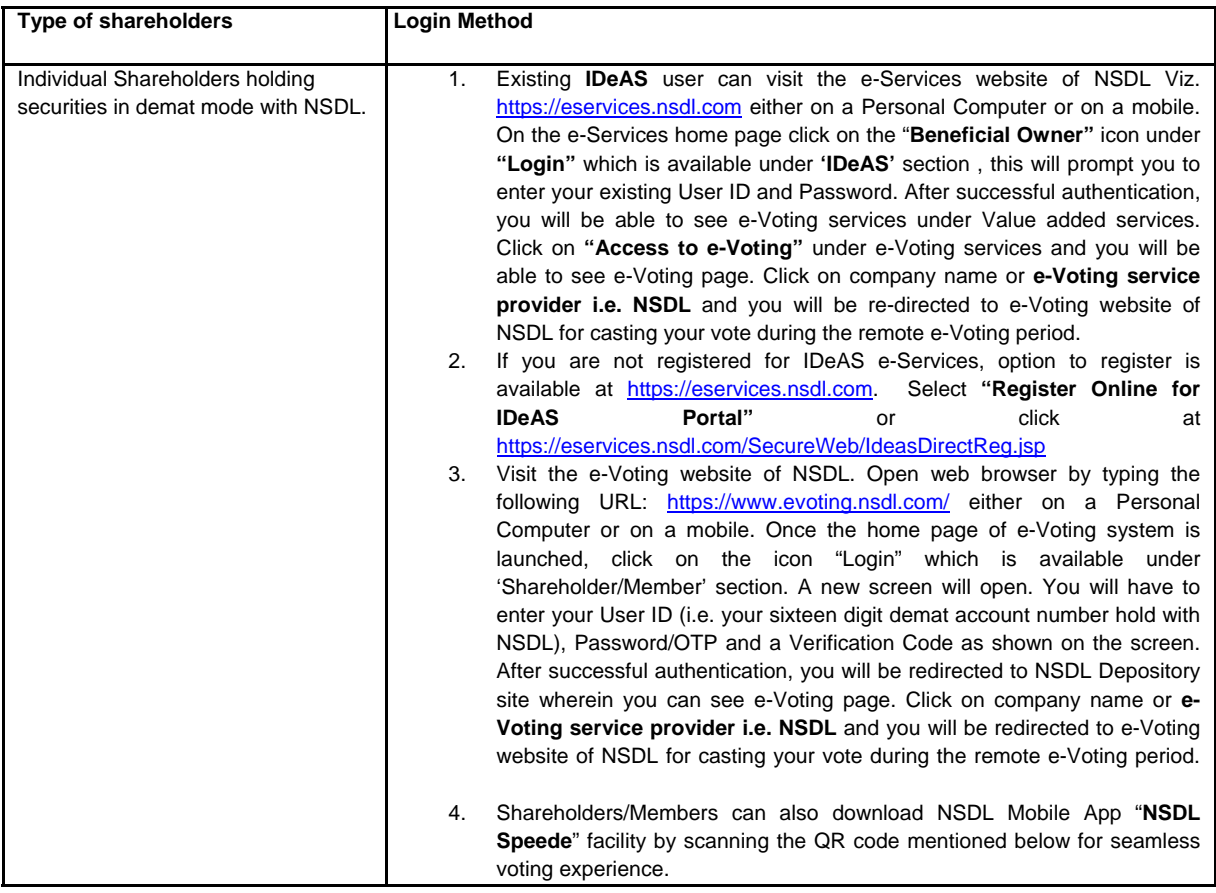

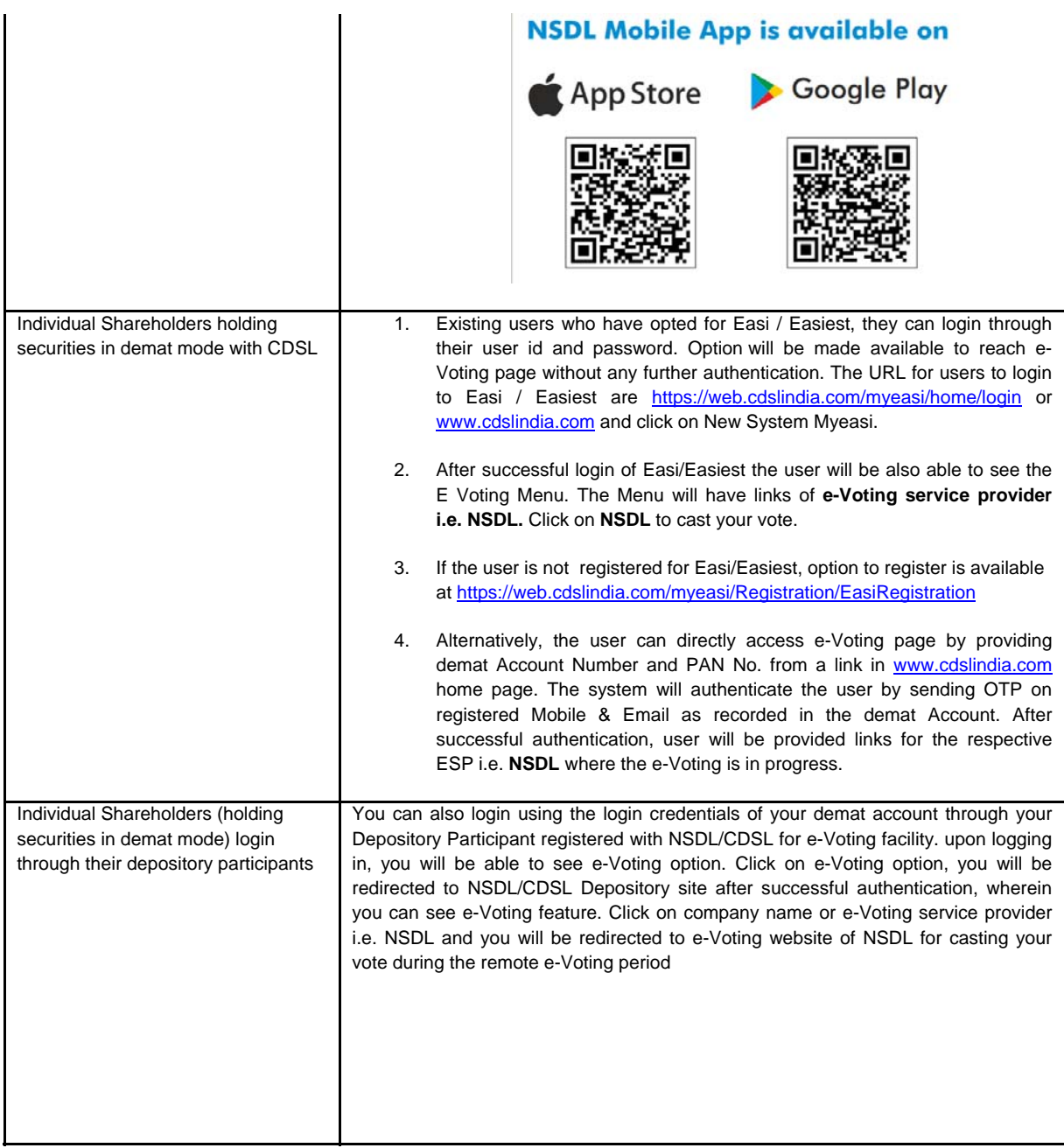

Important note: Members who are unable to retrieve User ID/ Password are advised to use Forget User ID and Forget Password option available at abovementioned website.

Helpdesk for Individual Shareholders holding securities in demat mode for any technical issues related to login through Depository i.e. NSDL and CDSL.

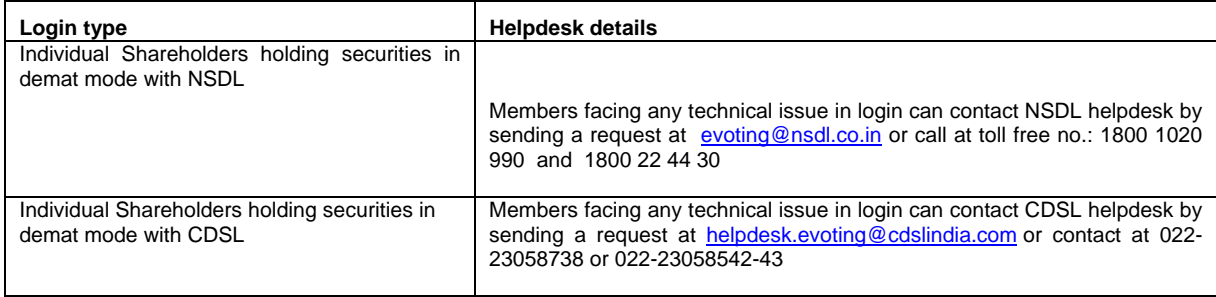

**B) Login Method for e-Voting shareholders other than Individual shareholders holding securities in demat mode and shareholders holding securities in physical mode.** 

**How to Log-in to NSDL e-Voting website?**

- 1. Visit the e-Voting website of NSDL. Open web browser by typing the following URL: https://www.evoting.nsdl.com/ either on a Personal Computer or on a mobile.
- 2. Once the home page of e-Voting system is launched, click on the icon "Login" which is available under 'Shareholder/Member' section.
- 3. A new screen will open. You will have to enter your User ID, your Password/OTP and a Verification Code as shown on the screen. *Alternatively, if you are registered for NSDL eservices i.e. IDEAS, you can log-in at https://eservices.nsdl.com/ with your existing IDEAS login. Once you log-in to NSDL eservices after using your log-in credentials, click on e-Voting and you can proceed to Step 2 i.e. Cast your vote electronically.*
- 4. Your User ID details are given below :

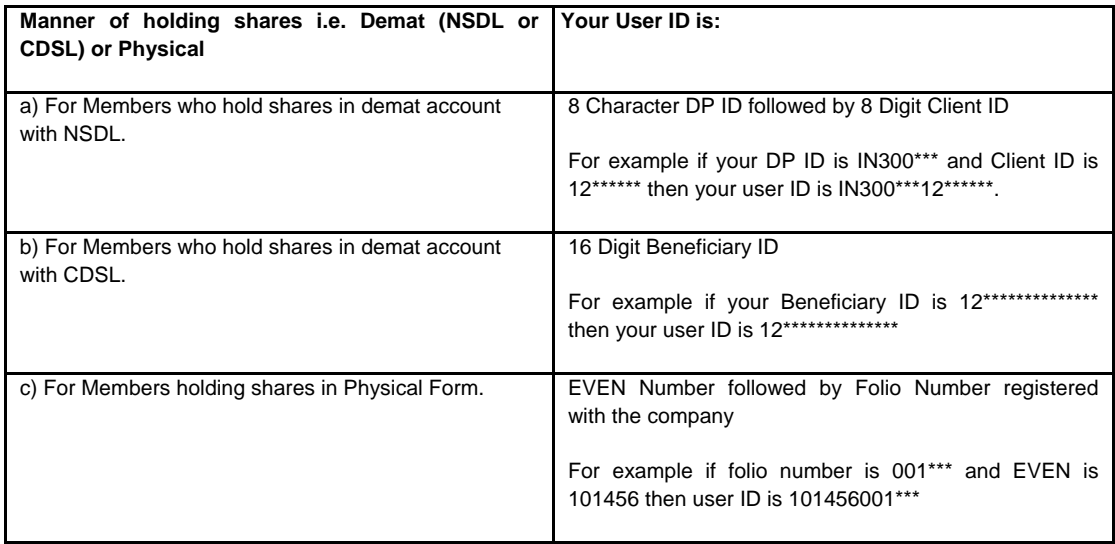

- 5. Password details for shareholders other than Individual shareholders are given below:
	- If you are already registered for e-Voting, then you can user your existing password to login and cast your vote.
	- b) If you are using NSDL e-Voting system for the first time, you will need to retrieve the 'initial password' which was communicated to you. Once you retrieve your 'initial password', you need to enter the 'initial password' and the system will force you to change your password.
	- c) How to retrieve your 'initial password'?
		- (i) If your email ID is registered in your demat account or with the company, your 'initial password' is communicated to you on your email ID. Trace the email sent to you from NSDL from your mailbox. Open the email and open the attachment i.e. a .pdf file. Open the .pdf file. The password to open the .pdf file is your 8 digit client ID for NSDL account, last 8 digits of client ID for CDSL account or folio number for shares held in physical form. The .pdf file contains your 'User ID' and your 'initial password'.
		- (ii) If your email ID is not registered, please follow steps mentioned below in **process for those shareholders whose email ids are not registered.**
- 6. If you are unable to retrieve or have not received the " Initial password" or have forgotten your password:
	- a) Click on "Forgot User Details/Password?"(If you are holding shares in your demat account with NSDL or CDSL) option available on www.evoting.nsdl.com.
	- b) Physical User Reset Password?" (If you are holding shares in physical mode) option available on www.evoting.nsdl.com.
	- c) If you are still unable to get the password by aforesaid two options, you can send a request at evoting@nsdl.co.in mentioning your demat account number/folio number, your PAN, your name and your registered address etc.
	- d) Members can also use the OTP (One Time Password) based login for casting the votes on the e-Voting system of NSDL.
- 7. After entering your password, tick on Agree to "Terms and Conditions" by selecting on the check box.
- 8. Now, you will have to click on "Login" button.
- 9. After you click on the "Login" button, Home page of e-Voting will open.

#### **Step 2: Cast your vote electronically on NSDL e-Voting system.**

#### **How to cast your vote electronically on NSDL e-Voting system?**

- 1. After successful login at Step 1, you will be able to see all the companies "EVEN" in which you are holding shares and whose voting cycle
- 2. Select "EVEN" of company for which you wish to cast your vote during the remote e-Voting period Now you are ready for e-Voting as the Voting page opens.
- 3. Cast your vote by selecting appropriate options i.e. assent or dissent, verify/modify the number of shares for which you wish to cast your vote and click on "Submit" and also "Confirm" when prompted.
- $4.$  Upon confirmation, the message "Vote cast successfully" will be displayed.
- 5. You can also take the printout of the votes cast by you by clicking on the print option on the confirmation page.
- **6.** Once you confirm your vote on the resolution, you will not be allowed to modify your vote.

#### **General Guidelines for shareholders**

- 1. Institutional shareholders (i.e. other than individuals, HUF, NRI etc.) are required to send scanned copy (PDF/JPG Format) of the relevant Board Resolution/ Authority letter etc. with attested specimen signature of the duly authorized signatory(ies) who are authorized to vote, to the Scrutinizer by e-mail to shalinijoshi14@gmail.com with a copy marked to evoting@nsdl.co.in.
- 2. It is strongly recommended not to share your password with any other person and take utmost care to keep your password confidential. Login to the e-voting website will be disabled upon five unsuccessful attempts to key in the correct password. In such an event, you will need to go through the "Forgot User Details/Password?" or "Physical User Reset Password?" option available on www.evoting.nsdl.com to reset the password.
- 3. In case of any queries, you may refer the Frequently Asked Questions (FAQs) for Shareholders and e-voting user manual for Shareholders available at the download section of www.evoting.nsdl.com or call on toll free no.: 1800 1020 990 and 1800 22 44 30 or send a request to Ms. Soni Singh (Assistant Manager) at evoting@nsdl.co.in

#### **Process for those shareholders whose email ids are not registered with the depositories/ company for procuring user id and password and registration of e mail ids for e-voting for the resolutions set out in this notice**:

- 1. In case shares are held in physical mode please provide Folio No., Name of shareholder, scanned copy of the share certificate (front and back), PAN (self attested scanned copy of PAN card), AADHAR (self attested scanned copy of Aadhar Card) by email to info@integratedtech.in
- 2. In case shares are held in demat mode, please provide DPID-CLID (16 digit DPID + CLID or 16 digit beneficiary ID), Name, client master or copy of Consolidated Account statement, PAN (self attested scanned copy of PAN card), AADHAR (self attested scanned copy of Aadhar Card) to (info@integratedtech.in). If you are an Individual shareholders holding securities in demat mode, you are requested to refer to the login method explained at **step 1 (A**) i.e. Login method for e-Voting for Individual shareholders holding securities in demat mode.
- 3. Alternatively shareholder/members may send a request to evoting@nsdl.co.in for procuring user id and password for e-voting by providing above mentioned documents.
- 4. In terms of SEBI circular dated December 9, 2020 on e-Voting facility provided by Listed Companies, Individual shareholders holding securities in demat mode are allowed to vote through their demat account maintained with Depositories and Depository Participants. Shareholders are required to update their mobile number and email ID correctly in their demat account in order to access e-Voting facility

## **General Instruction:**

- a. The e-voting period commences on 27<sup>th</sup>September, 2021 [9:00 a.m.] and ends on 29<sup>th</sup> September, 2021 [5:00 p.m.]. During this period shareholders of the Company, holding shares either in physical form or in dematerialized form, may cast their vote electronically. The e-Voting module shall be disabled for voting thereafter. Once the vote on a resolution is cast by the shareholder, the shareholder shall not be allowed to change it subsequently.
- b. The voting rights of shareholders shall be in proportion to their shares of the paid up equity share capital of the Company.
- c. **Ms. Shalini Sharma**, Proprietor, **M/s. S. Joshi & Associates Company Secretary** [Membership No. 5911, CP No. [6091] has been appointed as the scrutinizer to scrutinize the e-voting process.

#### Brief resume of the Directors Seeking appointment/ Re-appointment at the 35<sup>th</sup> Annual General Meeting **(Pursuant to Regulation 36 of the SEBI (Listing Obligations and Disclosure Requirements) Regulations, 2015**

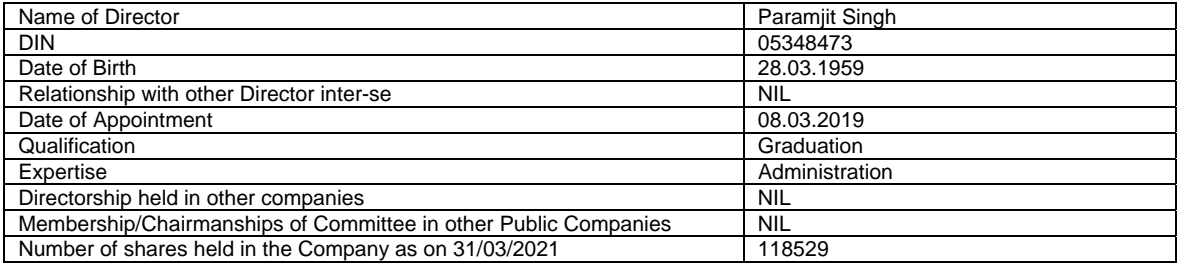

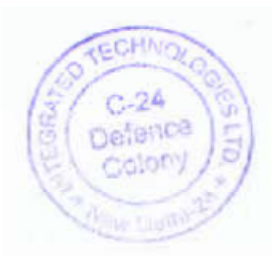

## By Order of the Board of Directors **INTEGRATED TECHNOLOGIES LIMITED**

outre

**Sneh Chauhan** (Company Secretary & Compliance Officer)

**Place: New Delhi Date: 14.08.2021 (**